# **Table des Matières**

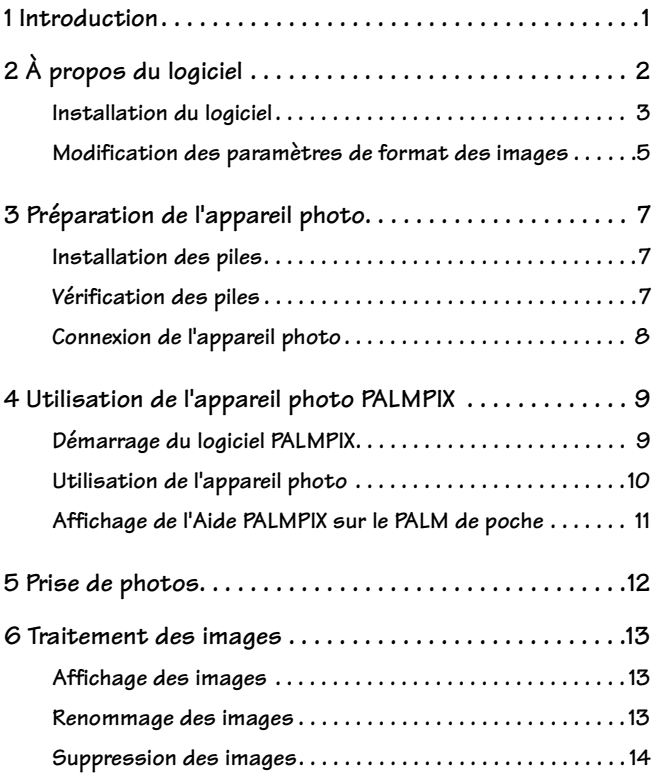

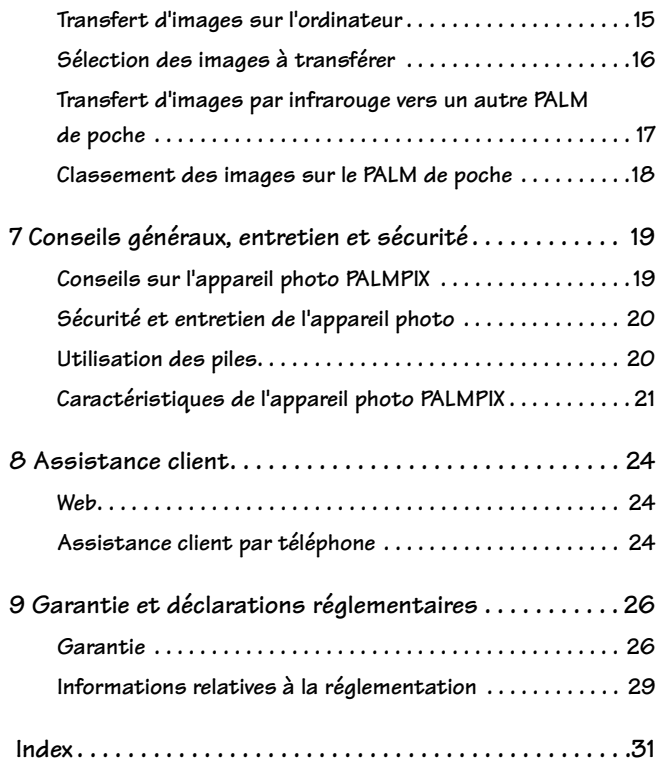

▰

# <span id="page-2-0"></span>**1 Introduction**

Nous vous félicitons de votre achat de l'appareil photo KODAK PALMPIX pour PALM m100 (appareil photo PALMPIX), l'appareil photo qui transforme votre PALM m100 en appareil photo numérique.

Avec l'appareil photo PALMPIX, vous pouvez :

- <span id="page-2-1"></span>O Prendre des photos superbes à deux résolutions différentes : 640 x 480 (VGA) ou 320 x 240 (¼ VGA).
- ! Vous rapprocher de votre sujet grâce à un zoom numérique 2x.
- ! Transférer des images grâce à la technologie PALM HOTSYNC permettant instantanément de les modifier, de les imprimer et de les placer dans des documents.
- ! Enregistrer des images sur un PC au format JPEG (.JPG) ou Bitmap (.BMP), ou sur un Macintosh au format JPEG ou PICT.
- ! Envoyer des images en quelques minutes à vos partenaires commerciaux, vos amis et votre famille partout dans le monde.
- ! Transférer des images par infrarouge à d'autres utilisateurs du PALM de poche.

# <span id="page-3-0"></span>**2 À propos du logiciel**

<span id="page-3-2"></span>Les applications suivantes sont incluses au CD de l'appareil photo KODAK PALMPIX fourni avec l'appareil photo. Vous devez installer le logiciel KODAK PALMPIX (Application PALMPIX Palm et PALMPIX Conduit) avant de pouvoir transférer des images depuis le PALM de poche vers le PC.

- O Application Palm KODAK PALMPIX est exécutée sur le PALM m100 de poche et commande les fonctions de l'appareil photo et de transfert d'images.
- O KODAK PALMPIX Conduit est ajouté au Gestionnaire PALM HOTSYNC et permet de transférer des images depuis le PALM de poche vers l'ordinateur, à l'aide de la technologie HOTSYNC.
- $\bigcirc$  Logiciel PHOTOIMPRESSION 2000 d'ARCSOFT s'installe et s'exécute sur votre ordinateur. Vous permet de modifier et d'améliorer vos images, d'ajouter des effets spéciaux, du texte et des bordures, de créer des calendriers et des invitations, et bien plus encore.

#### **Avant de commencer**

Avant d'installer le logiciel KODAK PALMPIX, assurez-vous d'avoir installé le logiciel PALM Desktop fourni avec votre PALM de poche, et de pouvoir effectuer une opération HOTSYNC avec le PALM de poche vers votre PC.

Vous ne pouvez pas installer le logiciel KODAK PALMPIX avant que le logiciel PALM Desktop ne soit installé.

#### <span id="page-3-1"></span>**Technologie PALM HOTSYNC**

PALMPIX utilise la technologie PALM HOTSYNC pour transférer les images depuis le PALM de poche vers l'ordinateur. HOTSYNC est le logiciel qui vous permet de synchroniser les données du PALM de poche avec celles de l'ordinateur.

Pour obtenir de plus amples informations, reportez-vous aux guides fournis avec le PALM de poche.

## <span id="page-4-1"></span><span id="page-4-0"></span>**Installation du logiciel**

- **1** Quittez tous les programmes ouverts.
- **2** Placez le CD de l'appareil photo KODAK PALMPIX dans le lecteur de CD-ROM. Si le CD ne démarre pas automatiquement :

Sur un PC – dans le menu Démarrer, sélectionnez Exécuter. Dans la zone de texte, entrez la lettre du lecteur de CD:\setup.exe. Par exemple, d:\setup.exe.

Sur un Macintosh – cliquez sur l'icône de bureau PALMPIX et ouvrez l'Installation.

**3** Sélectionnez votre langue, puis suivez les instructions qui s'affichent pour installer le logiciel.

Sur un PC :

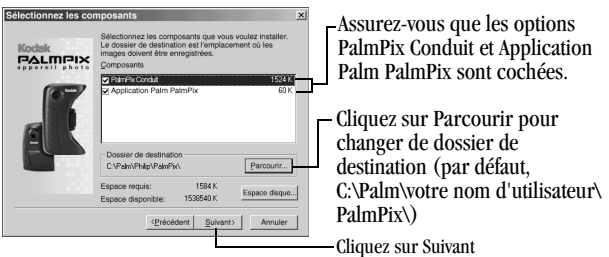

Sur un Macintosh:

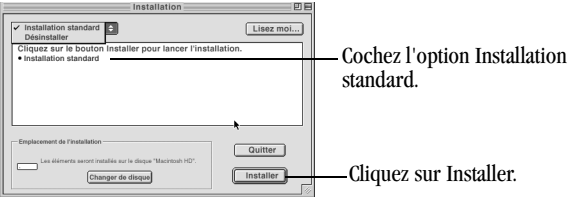

**4** Sélectionnez le nom d'utilisateur que vous utilisez sur le PALM de poche lorsque vous y êtes invité.

Remarque: Si plusieurs utilisateurs de PALM utilisent cet ordinateur, installez le logiciel KODAK PALMPIX séparément pour chaque utilisateur, en sélectionnant le nom d'utilisateur approprié lorsque vous y êtes invité.

<span id="page-5-0"></span>**5** Une fois que le logiciel est installé sur l'ordinateur, effectuez une opération HOTSYNC pour transférer le logiciel PALMPIX sur le PALM de poche.

Si vous rencontrez des difficultés lors de l'installation de l'application Palm PALMPIX sur le PALM de poche, reportez-vous aux guides fournis avec le PALM de poche pour obtenir des instructions sur l'installation manuelle d'applications.

## <span id="page-6-1"></span><span id="page-6-0"></span>**Modification des paramètres de format des images**

Vous pouvez changer les paramètres suivants, qui déterminent comment et où les images sont enregistrées sur l'ordinateur :

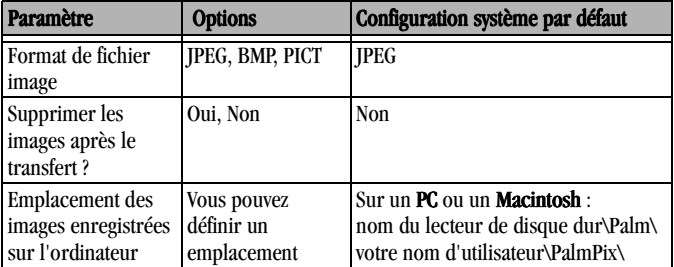

#### **Pour modifier les paramètres sur un PC :**

- **1** Sur le bureau de votre ordinateur, cliquez avec le bouton droit sur l'icône Gestionnaire HOTSYNC  $\bigcirc$ T<sup>™</sup>, puis sélectionnez Personnalisé.
- **2** Sélectionnez Appareil photo KODAK PalmPix, avec votre nom d'utilisateur. Puis, cliquez sur Changer pour afficher la fenêtre Changer l'action de la HotSync.

Remarque: Pour obtenir de plus amples informations sur cette fenêtre, reportez-vous aux guides fournis avec le PALM de poche.

**3** Cliquez sur Avancé. Dans la fenêtre Actions PalmPix avancées, sélectionnez les options voulues, puis cliquez sur Terminé.

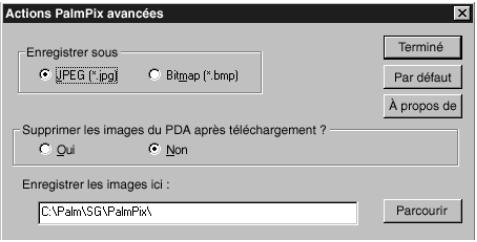

#### **Pour modifier les réglages sur un Macintosh :**

- **1** Dans la barre de menus du Finder, sélectionnez l'icône PALM.
- **2** Sélectionnez HotSync (avec votre nom d'utilisateur), puis Réglages de conduit.
- **3** Sélectionnez Appareil photo KODAK PalmPix, puis cliquez sur Modifier les réglages.
- **4** Cliquez sur Avancé. Dans la fenêtre Actions PalmPix avancées, sélectionnez les options voulues, puis cliquez sur Terminé.

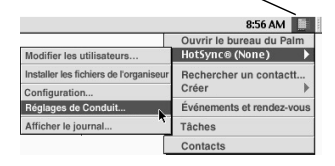

icône PALM

# <span id="page-8-0"></span>**3 Préparation de l'appareil photo**

# <span id="page-8-1"></span>**Installation des piles**

- **1** Retirez la porte du compartiment à piles en la faisant glisser vers la droite.
- **2** Insérez les piles AAA dans le compartiment, comme indiqué.
- **3** Replacez la porte en la faisant glisser jusqu'à ce qu'elle s'enclenche.

Remarque: Les piles de l'appareil photo alimentent l'appareil lorsqu'il est connecté au PALM de poche et que le logiciel PALMPIX est en cours d'exécution. Les piles du PALM de poche n'alimentent pas l'appareil photo.

<span id="page-8-3"></span>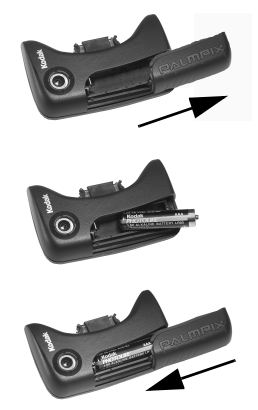

# <span id="page-8-4"></span><span id="page-8-2"></span>**Vérification des piles**

Vous pouvez prendre jusqu'à 200 photos avec un jeu de piles.

Lorsque vous prévisualisez une image ([page 12](#page-13-0)), un symbole d'état des piles apparaît sur le PALM de poche si les piles de l'appareil sont presque épuisées et doivent être remplacées.

Aucun symbole n'apparaît si les piles sont suffisamment chargées pour alimenter l'appareil photo.

# <span id="page-9-0"></span>**Connexion de l'appareil photo**

<span id="page-9-1"></span>Pour que l'appareil photo puisse fonctionner, il doit être connecté à un organiseur PALM m100 de poche sur lequel le logiciel PALMPIX est installé.

Lorsque l'appareil photo est connecté, son objectif est tourné vers l'arrière du PALM de poche.

**1** Alignez le connecteur du PALM de poche avec celui de l'appareil photo. **2** Pressez l'appareil et le PALM de poche l'un vers l'autre jusqu'à ce qu'ils s'enclenchent. **3** Pour enlever l'appareil photo, dégagez-le du PALM de poche.

*ATTENTION : Ne dégagez pas l'appareil photo alors qu'un transfert d'image est en cours ([page 12\)](#page-13-1). Cela pourrait entraîner une perte de données ou d'informations.*

# <span id="page-10-4"></span><span id="page-10-0"></span>**4 Utilisation de l'appareil photo PAI MPIX**

Lorsque vous connectez l'appareil photo KODAK PALMPIX à votre PALM de poche, et démarrez le logiciel PALMPIX :

- ! le bouton Agenda du PALM de poche devient le bouton de prévisualisation/de l'obturateur
- ! le bouton de défilement du PALM de poche devient le bouton Zoom
- <span id="page-10-3"></span><span id="page-10-2"></span>O l'écran du PALM de poche devient le viseur

# <span id="page-10-1"></span>**Démarrage du logiciel PALMPIX**

- **1** Connectez l'appareil photo et mettez le PALM de poche sous tension.
- 2 Appuyez sur le bouton Applications , puis sur l'icône PALMPIX  $\odot$  pour afficher l'écran Liste des images.
- **3** Pour quitter le logiciel PALMPIX, appuyez sur le bouton Applications.

# <span id="page-11-0"></span>**Utilisation de l'appareil photo**

- <span id="page-11-4"></span>A. Travail sur les images – appuyez sur un nom de fichier pour afficher, renommer ou supprimer l'image. Voir [page 13](#page-14-2) pour obtenir des instructions.
- <span id="page-11-5"></span>B. Activation du retardateur – appuyez sur l'icône  $\bigcirc$  pour mettre en marche le retardateur  $\vee$ ). Un délai de dix secondes s'écoule après avoir appuyé sur le bouton de l'obturateur.
- C. Sélection d'une résolution d'image appuyez sur l'icône avant de prendre une photo :
	- résolution de 320 x 240 à utiliser
		- lorsque les images seront affichées en ligne ou pour économiser de l'espace pour la prise de photos. Chaque image occupe environ 30 Ko de mémoire disponible sur le PALM de poche.
	-
- <span id="page-11-2"></span><span id="page-11-1"></span>résolution de 640 x 480 – à utiliser lorsque les images seront imprimées ou envoyées par courrier électronique. Chaque image occupe environ 100 Ko de mémoire disponible sur le PALM de poche.
- D. Vérifiez le nombre d'images restantes le Compteur d'images affiche le nombre d'images approximatif pouvant être stocké sur le PALM de poche, en fonction de la résolution sélectionnée.
- E. Prise de photos appuyez une fois sur le bouton de prévisualisation/de l'obturateur (bouton Agenda) pour prévisualiser l'image, puis appuyez à nouveau pour prendre la photo. L'écran à cristaux liquides est votre viseur.

<span id="page-11-3"></span>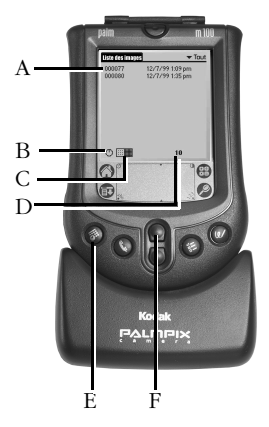

<span id="page-12-2"></span>F. **Utilisation du zoom**  $-$  appuyez sur le bouton Zoom avant (bouton de défilement) pour agrandir l'image jusqu'à deux fois (2x s'affiche à l'écran). Appuyez de nouveau pour réduire l'image jusqu'à 1x. Le zoom est disponible à la résolution  $640 \times 480$  uniquement. Si vous appuyez sur le bouton Zoom à la résolution 320 x 240, l'appareil photo réinitialise automatiquement la résolution à 640 x 480.

# <span id="page-12-1"></span><span id="page-12-0"></span>**Affichage de l'Aide PALMPIX sur le PALM de poche**

Vous pouvez obtenir de l'aide sur l'utilisation de l'appareil photo et du logiciel PALMPIX, même si le Guide d'utilisation et l'appareil ne sont pas à votre disposition.

- **1** Alors que le logiciel PALMPIX est en cours d'exécution sur le PALM de poche, appuyez sur Menu (net puis sur Options→À propos de PalmPix.
- **2** Appuyez sur l'icône  $\textbf{(}$  située dans l'angle supérieur droit de l'écran, et faites défiler la liste des rubriques à l'aide des flèches  $\spadesuit$ .
- **3** Pour retourner à l'écran Liste des images, appuyez sur Terminé, puis sur OK.

# <span id="page-13-0"></span>**5 Prise de photos**

Lorsque le logiciel PALMPIX est exécuté sur le PALM de poche, le bouton Agenda devient le bouton de prévisualisation/de l'obturateur.

- **1** Connectez l'appareil photo au PALM, puis appuyez sur le bouton Applications  $\bigcirc$ .
- 2 Appuyez sur l'icône PALMPIX .
- **3** Appuyez une fois sur le bouton de prévisualisation/de l'obturateur (Agenda) pour afficher une prévisualisation en temps réel de votre sujet à l'écran.

Pour annuler la prévisualisation, appuyez sur l'écran.

<span id="page-13-1"></span>**4** Appuyez une deuxième fois sur le bouton de prévisualisation/de l'obturateur pour prendre la photo.

<span id="page-13-2"></span>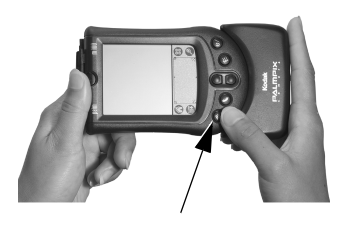

- O Si le retardateur est activé, le PALM de poche émet un signal sonore pendant dix secondes. Ce signal s'accélère juste avant la prise de la photo.
- ! Une barre de progression apparaît en bas de l'écran alors que l'image est transférée de l'appareil photo au PALM de poche. Pour annuler le transfert, appuyez sur l'icône de la corbeille.
- ! Lorsque l'image est transférée sur le PALM de poche, elle apparaît dans la Liste des images. Voir ["Affichage des images"](#page-14-1) à la page 13.

*ATTENTION : Ne retirez pas l'appareil photo du PALM de poche alors qu'un transfert d'image est en cours. Cela pourrait entraîner une perte de données ou d'informations.*

# <span id="page-14-0"></span>**6 Traitement des images**

## <span id="page-14-1"></span>**Affichage des images**

**1** Alors que le logiciel PALMPIX est en cours d'exécution, appuyez sur le nom du fichier pour afficher l'image.

<span id="page-14-4"></span>L'image apparaît dans l'écran Affichage de l'image, accompagnée de son nom, de la date et de l'heure de prise de la photo et de la résolution de l'image.

**2** Appuyez sur le bouton de défilement pour naviguer parmi les images.

Remarque: Les images transmises par infrarouge entre des PALM de poche couleur et noir et blanc sont affichées en échelles de gris sur les PALM de poche couleur.

### <span id="page-14-2"></span>**Renommage des images**

- **1** Alors que l'image est affichée, appuyez sur Détails.
- **2** Dans la fenêtre Détails, sélectionnez le nom de l'image et renommez le fichier.

<span id="page-14-3"></span>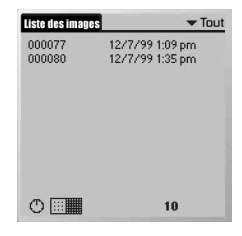

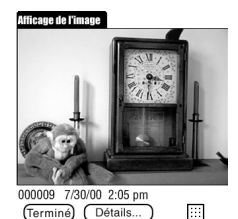

<span id="page-14-6"></span><span id="page-14-5"></span>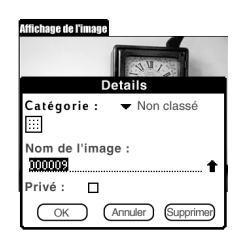

Vous pouvez également lui attribuer une catégorie, le supprimer et le marquer comme étant privé. Pour obtenir de plus amples informations, reportez-vous aux guides fournis avec le PALM de poche.

**3** Appuyez sur OK, puis sur Terminé pour retourner à l'écran Liste des images.

## <span id="page-15-0"></span>**Suppression des images**

Pour supprimer une image sélectionnée – appuyez sur le nom du fichier à supprimer, puis sur

Menu D→Enregistrement→Supprimer l'image.

Pour supprimer toutes les images – appuyez sur Menu  $\rightarrow$  Options  $\rightarrow$  Supprimer tout.

Remarque: La commande Options→Supprimer tout n'est pas accessible lorsqu'une image est affichée.

<span id="page-15-1"></span>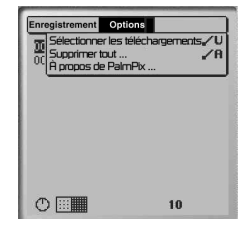

### <span id="page-16-0"></span>**Transfert d'images sur l'ordinateur**

PALMPIX utilise la technologie PALM HOTSYNC [\(page 2\)](#page-3-1) pour transférer les images depuis le PALM de poche vers l'ordinateur.

- **1** Quittez le logiciel PALMPIX et déconnectez l'appareil du PALM de poche.
- **2** Connectez le câble HOTSYNC entre le PALM de poche et l'ordinateur.
- **3** Appuyez sur le bouton Gestionnaire HOTSYNC du câble.

Toutes les images de la Liste de téléchargement ([page 16](#page-17-0)) sont transférées sur l'ordinateur. <span id="page-16-1"></span>bouton Gestionnaire l'ordinateur HOTSYNC

vers

Sur un PC, les images sont enregistrées dans le dossier :

C:\Palm\votre nom d'utilisateur\PalmPix

Sur un **Macintosh**, les images sont enregistrées dans le dossier : nom du disque dur\Palm\votre nom d'utilisateur\PalmPix

Vous pouvez, si vous le désirez, changer le dossier de destination ainsi que son emplacement ([page 4](#page-5-0)).

# <span id="page-17-0"></span>**Sélection des images à transférer**

Seules les images de la Liste de téléchargement sont transférées sur l'ordinateur. Chaque photo est automatiquement ajoutée à la Liste de téléchargement lorsque vous la prenez.

Vous pouvez ajouter ou retirer des images de la Liste de téléchargement avant de les transférer.

**1** Alors que le logiciel PALMPIX est en cours d'exécution, appuyez sur Menu **D**, puis sur Options→Sélectionner les téléchargements.

Remarque: La commande

Options→Sélectionner les téléchargements n'est pas accessible lorsqu'une image est affichée.

**2** Dans l'écran Téléchargements, mettez en surbrillance le nom du fichier dans la Liste des images, puis appuyez sur la flèche pour ajouter l'image à la Liste de téléchargement.

Vous pouvez ajouter autant d'images que vous le désirez à la Liste de téléchargement.

Pour ajouter toutes les images en même temps à la Liste de téléchargement, appuyez sur la double flèche.

**3** Pour retirer des images de la Liste de téléchargement, mettez en surbrillance le nom du fichier et appuyez sur Retirer.

Pour retirer toutes les images, appuyez sur Tout retirer.

<span id="page-17-1"></span>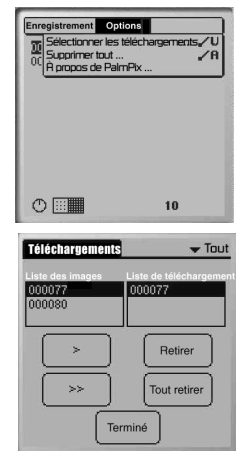

## <span id="page-18-1"></span><span id="page-18-0"></span>**Transfert d'images par infrarouge vers un autre PALM de poche**

Vous pouvez transférer des images vers un autre PALM de poche par le port infrarouge. Le PALM de poche de destination doit posséder un port infrarouge, le logiciel KODAK PALMPIX doit y être installé et il doit afficher l'écran d'accueil lors du transfert.

- **1** Dans le menu Préférences du PALM, assurez-vous que l'option de transfert par infrarouge est activée.
- **2** Alors que le logiciel PALMPIX est en cours d'exécution, sélectionnez l'image dans la Liste des images.
- **3** Appuyez sur Menu , puis sur Enregistrement→Image par Infrarouge. Pour obtenir de plus amples informations sur le transfert d'images par infrarouge, reportez-vous aux guides fournis avec le PALM de poche. Si le logiciel KODAK PALMPIX n'est pas installé sur le PALM de poche de destination, vous pouvez également le transférer par infrarouge. Reportezvous aux guides fournis avec le PALM de poche.

## <span id="page-19-1"></span><span id="page-19-0"></span>**Classement des images sur le PALM de poche**

#### Les images sont sauvegardées

O Les images stockées sur votre PALM de poche sont sauvegardées lorsque vous le mettez sous tension.

#### Les images ne sont pas sauvegardées

- O Si l'alimentation électrique du PALM de poche est interrompue (les piles sont épuisées) pendant une période prolongée, il se peut que les données qu'il contient soient perdues, y compris les images. Pour obtenir de plus amples informations, reportez-vous aux guides fournis avec le PALM de poche.
- ! Si vous supprimez le logiciel KODAK PALMPIX du PALM de poche, les images sont également supprimées.

# <span id="page-20-0"></span>**7 Conseils généraux, entretien et sécurité**

# <span id="page-20-2"></span><span id="page-20-1"></span>**Conseils sur l'appareil photo PALMPIX**

- ! Afin que le logiciel KODAK PALMPIX installé sur le PALM de poche soit constamment à jour, visitez notre site Web à www.kodak.com/go/palmpix.
- ! Améliorez vos images en ajustant l'éclairage ambiant ou en changeant de source de lumière. Ceci est particulièrement important si l'éclairage fluorescent est ancien.
- O Si les images semblent trop sombres lorsqu'elles sont affichées sur un ordinateur, augmentez l'éclairage lors de la prise des photos.
- ! Réglez le niveau de contraste du PALM de poche pour obtenir un meilleur affichage sur l'écran à cristaux liquides (LCD). Reportez-vous au guide fourni avec le PALM de poche pour de plus amples renseignements.
- ! Les températures extrêmes peuvent affecter l'affichage du PALM de poche. Les températures très chaudes peuvent assombrir l'affichage de l'écran à cristaux liquides et les températures très froides peuvent l'éclaircir. Cela n'affecte pas les images saisies, mais uniquement leur affichage. Reportez-vous au guide fourni avec le PALM de poche pour obtenir de plus amples renseignements sur le réglage de l'affichage.
- ! La dernière résolution utilisée avec l'appareil photo reste en vigueur jusqu'à ce qu'elle soit modifiée.

# <span id="page-21-2"></span><span id="page-21-0"></span>**Sécurité et entretien de l'appareil photo**

- ! Afin d'éviter d'endommager l'appareil photo, ne l'exposez pas à l'humidité ou à des températures extrêmes.
- ! Ne démontez et ne touchez jamais l'intérieur de l'appareil photo.
- ! Nettoyez l'extérieur de l'appareil photo en l'essuyant avec un chiffon propre et sec. N'utilisez jamais de produits nettoyants durs ou abrasifs ni de dissolvants organiques sur l'appareil photo ou ses pièces.
- ! Essuyez doucement l'objectif avec un chiffon doux non pelucheux ou un produit pour verre optique non traité.
- <span id="page-21-3"></span>! Ne laissez jamais la surface de l'appareil photo en contact avec des produits chimiques, tels que des lotions solaires.

# <span id="page-21-1"></span>**Utilisation des piles**

- ! Conservez toutes les piles hors de la portée des enfants.
- ! Kodak recommande les piles alcalines KODAK PHOTOLIFE (AAA), ou les batteries rechargeables Ni-MH KODAK (AAA).
- ! Sortez la batterie quand l'appareil est entreposé pour une période prolongée.
- ! Observez soigneusement les instructions du fabricant des batteries. N'essayez pas de démonter ni de court-circuiter la pile, et ne l'exposez pas à des températures élevées ou au feu.
- $\bigcirc$  Si vous choisissez d'utiliser des piles alcalines dans votre appareil photo, vous optimiserez vos performances en utilisant des piles alcalines « de qualité photo-flash », telles que les piles alcalines KODAK PHOTOLIFE. Ce type de piles dure plus de deux fois plus longtemps dans les appareils photo numériques que les piles alcalines ordinaires. Les batteries alcalines ne sont pas rechargeables, n'essayez pas de les recharger dans un chargeur.
- ! Lorsque vous mettez les piles au rebut, respectez les instructions du fabricant ainsi que toutes les réglementations en vigueur. Kodak vous conseille de tirer parti des différents programmes de recyclage proposés dans votre région.

Adressez-vous à votre service d'enlèvement des déchets ou à votre centre de recyclage pour plus de détails.

- ! Dans l'éventualité peu probable d'un contact du liquide de pile avec votre peau, lavez immédiatement la zone de contact à grande eau et au savon. Contactez un service médical local, ou, aux États-Unis, contactez les renseignements du service Santé, Sécurité et Environnement de Kodak au 1- 716-722-5151.
- ! Dans l'éventualité peu probable d'une fuite de liquide de pile à l'intérieur de l'appareil photo, les clients des États-Unis peuvent contacter le Centre d'informations Kodak au 1-800-242-2424. En dehors des États-Unis, contactez un agent du Service Client Kodak.

## <span id="page-22-1"></span><span id="page-22-0"></span>**Caractéristiques de l'appareil photo PALMPIX**

<span id="page-22-3"></span><span id="page-22-2"></span>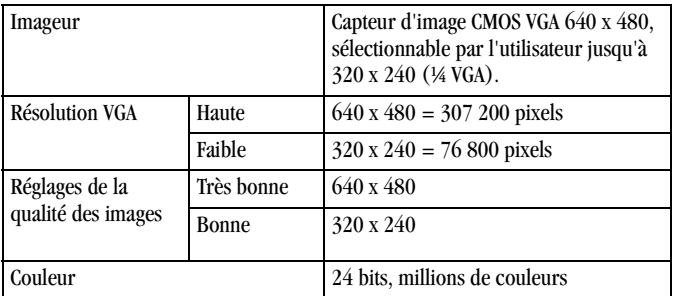

 $\overline{\phantom{a}}$ 

<span id="page-23-4"></span><span id="page-23-3"></span><span id="page-23-2"></span><span id="page-23-1"></span><span id="page-23-0"></span>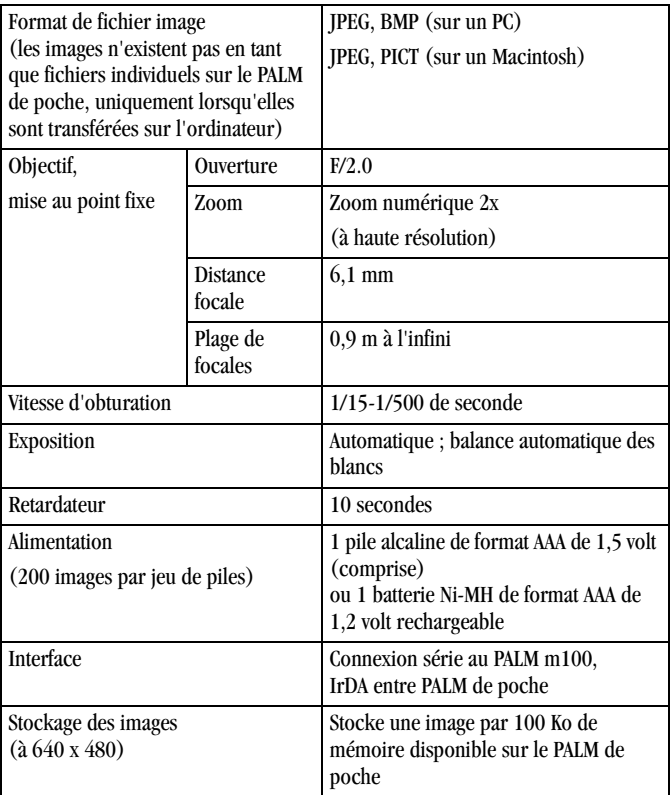

 $\overline{\phantom{a}}$ 

<span id="page-24-0"></span>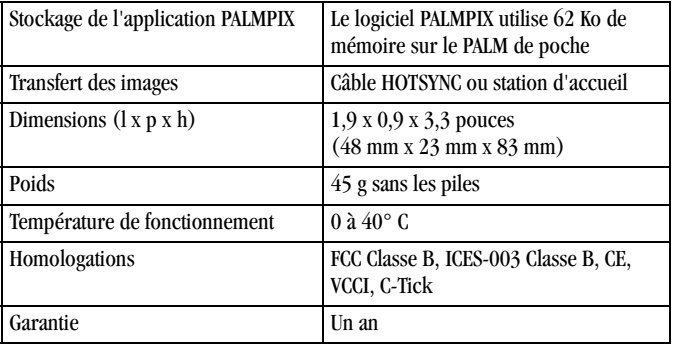

# <span id="page-25-3"></span><span id="page-25-0"></span>**8 Assistance client**

## <span id="page-25-4"></span><span id="page-25-1"></span>**Web**

Contactez-nous sur le Web à www.kodak.com/go/palmpix.

# <span id="page-25-2"></span>**Assistance client par téléphone**

Pour toute question relative au fonctionnement du logiciel ou de l'appareil photo KODAK, vous pouvez parler directement à un agent de l'assistance client.

### **Avant d'appeler**

Lorsque vous appelez l'assistance client, veuillez avoir l'appareil photo et le PALM de poche à portée de la main. Si vous avez des problèmes pour transférer des images sur l'ordinateur, veuillez avoir votre PALM de poche et câble HOTSYNC, et les informations suivantes à votre disposition :

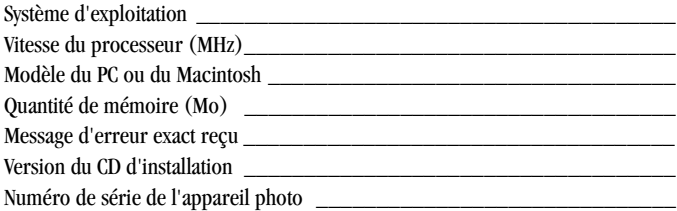

### **Numéros de téléphone**

 $\bigcirc$  **États-Unis**: appelez gratuitement le 1-800-235-6325, entre 9 heures et 20 heures (heure de l'est des États-Unis) du lundi au vendredi.

- **O** Canada: appelez gratuitement le  $1-800-465-6325$ , entre 9 heures et 20 heures (heure de l'est des États-Unis) du lundi au vendredi.
- O Europe : appelez le numéro d'appel payant du Centre d'assistance en imagerie numérique KODAK le plus proche, ou la ligne payante du Royaume-Uni au 44-0-131-458-6714, entre 9h00 et 17h00 (GMT), du lundi au vendredi.
- $\bigcirc$  En dehors des États-Unis, du Canada et des pays européens : appels payants au tarif normal national.

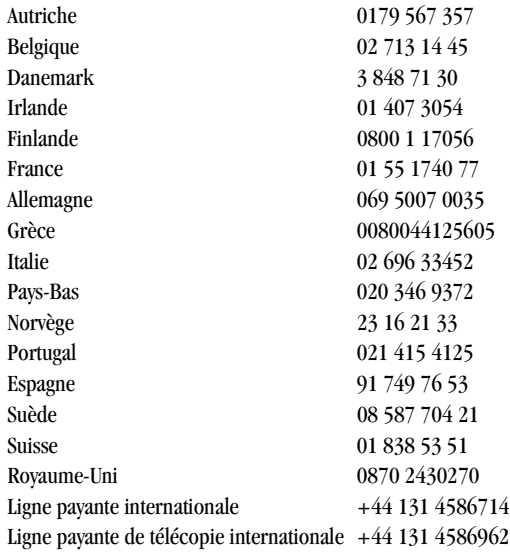

# <span id="page-27-2"></span><span id="page-27-0"></span>**9 Garantie et déclarations réglementaires**

# <span id="page-27-1"></span>**Garantie**

#### **Garantie limitée**

Kodak garantit que l'appareil photo KODAK PALMPIX pour le PALM m100 de poche (sans les piles) sera exempt de toute défaillance ou défaut matériel et de fabrication pendant un an à compter de la date d'achat. Veuillez conserver l'original de la preuve d'achat daté. Une preuve de la date d'achat sera requise lors de toute demande de réparation sous garantie.

### **Couverture de la garantie limitée**

CETTE GARANTIE LIMITÉE SERA HONORÉE UNIQUEMENT DANS LA ZONE GÉOGRAPHIQUE OÙ l'appareil photo KODAK PALMPIX pour le PALM m100 de poche A ÉTÉ ACHETÉ.

Kodak REPLACERA l'appareil photo KODAK PALMPIX pour le PALM m100 de poche s'il ne fonctionne pas correctement pendant la période de garantie, sous réserve des conditions et/ou limitations énoncées ici. Un tel remplacement est votre seul recours dans le cadre de cette garantie. Si le produit complet doit être remplacé, il peut être remplacé par un produit remis en état.

#### **Limitations**

Les demandes de réparation sous garantie ne seront pas acceptées sans justificatif de la date d'achat, tel qu'une copie de la preuve d'achat datée de l'appareil photo KODAK PALMPIX pour le PALM m100 de poche. (Conservez toujours l'original dans vos archives.) Cette garantie ne couvre pas les piles utilisées dans l'appareil photo. Cette garantie ne couvre pas les circonstances qui sont indépendantes de

la volonté de Kodak, ni les problèmes résultant de tout manquement à l'observation des consignes d'utilisation décrites dans le Guide d'utilisation de l'appareil photo KODAK PALMPIX pour le PALM m100 de poche.

CETTE GARANTIE NE S'APPLIQUE PAS LORSQUE LA PANNE EST DUE À DES DOMMAGES SUBIS LORS DE L'EXPÉDITION, À UN ACCIDENT, UNE ALTÉRATION, UNE MODIFICATION, UNE RÉPARATION NON AUTORISÉE, UNE MAUVAISE UTILISATION, UN ABUS, UNE UTILISATION AVEC DES ACCESSOIRES OU DES APPAREILS NON COMPATIBLES, AU NON RESPECT DES CONSIGNES D'UTILISATION, D'ENTRETIEN OU D'EMBALLAGE FOURNIES PAR KODAK, À LA NON UTILISATION DES ARTICLES FOURNIS PAR KODAK (TELS QUE LES ADAPTATEURS ET LES CÂBLES), OU AUX DEMANDES EFFECTUÉES APRÈS LA DATE D'EXPIRATION DE CETTE GARANTIE.

Kodak n'émet aucune autre garantie expresse ou implicite concernant ce produit. Dans l'éventualité où l'exclusion de toute garantie implicite n'est pas applicable selon la loi, la durée de la garantie implicite sera d'un an à compter de la date d'achat. Le remplacement représente la seule obligation contractée par Kodak. Kodak ne pourra être tenu responsable d'aucun dommage particulier, consécutif ou fortuit résultant de la vente, de l'achat ou de l'utilisation de ce produit, quelle qu'en soit la cause. Toute responsabilité à l'égard de tout dommage particulier, consécutif ou fortuit (y compris, mais sans s'y limiter, aux pertes de revenus ou de profit, aux coûts d'immobilisation, à la perte d'utilisation de l'équipement, aux coûts d'équipements, d'installation ou de services de remplacement, ou à des demandes de vos clients pour de tels dommages résultant de l'achat, de l'utilisation ou de la panne du produit), quelle qu'en soit la cause ou en raison de la violation de toute garantie écrite ou implicite est expressément déclinée par la présente.

#### **Vos droits**

Certains États ou juridictions ne reconnaissent pas les exclusions ou limitations à l'égard des dommages consécutifs ou fortuits et les limitations ou exclusions sus mentionnées peuvent ne pas vous être applicables.

Certains États ou juridictions ne reconnaissent pas les limitations sur la durée des garanties implicites et les limitations sus mentionnées peuvent ne pas vous être applicables. Cette garantie vous donne des droits spécifiques et il se peut que vous possédiez d'autres droits, qui peuvent varier, selon l'État ou la juridiction.

## **En dehors des États-Unis**

Les termes et conditions de cette garantie peuvent être différents en dehors des États-Unis. À moins qu'une garantie spécifique de Kodak ne soit communiquée à l'acquéreur par écrit par une entreprise Kodak, aucune autre garantie ou responsabilité n'existe au-delà des exigences minimales imposées par la loi, même si le défaut, le dommage ou la perte a été provoqué par une négligence ou tout autre acte.

## <span id="page-29-0"></span>**Demandes d'entretien/répérations**

Visitez notre site Internet à http://www.kodak.com.

Lorsque vous renvoyez un appareil photo pour réparation, emballez-le dans ses matériaux d'emballage d'origine. Une fiche décrivant le problème doit également accompagner l'appareil. Si l'emballage d'origine a été jeté ou n'est plus disponible, les matériaux d'emballage seront à vos frais.

À moins qu'une garantie Kodak spécifique ait été donnée par écrit à l'acheteur par une société Kodak, il n'existe aucune autre garantie ni responsabilité de Kodak autres que celles décrites dans les informations ci-dessus, même si un défaut, un dommage ou une perte peuvent être dus à une négligence ou à toute autre cause.

Pour obtenir un service de réparation couvert par la garantie, contactez votre représentant Kodak local.

# <span id="page-30-1"></span><span id="page-30-0"></span>**Informations relatives à la réglementation**

#### **Conseils et déclaration de conformité aux normes FFC**

Ce dispositif est conforme à la section 15 de la réglementation FCC. L'utilisation est soumise aux deux conditions suivantes : 1) ce dispositif ne doit pas causer d'interférences nocives et 2) ce dispositif doit accepter toutes les interférences reçues, y compris les interférences susceptibles de provoquer un fonctionnement indésirable.

Ce matériel a été testé et trouvé conforme aux limites définies pour un dispositif numérique de classe B, dans le cadre de la section 15 de la réglementation de la FCC. Ces limites sont conçues pour offrir une protection raisonnable contre les interférences nocives pour une installation résidentielle.

Cet équipement génère, utilise et émet des ondes radioélectriques qui peuvent, si l'équipement est installé incorrectement, créer des interférences néfastes avec les communications radioélectriques. Cela ne garantit cependant pas qu'aucune interférence ne sera jamais constatée pour une installation donnée.

Dans le cas où cet équipement créerait des interférences avec la radio ou la télévision, ce qui peut être vérifié en éteignant et en rallumant l'appareil, l'utilisateur est prié d'essayer de corriger ces interférences en appliquant une ou plusieurs des mesures suivantes : 1) réorienter ou déplacer l'antenne de réception ; 2) augmenter la distance entre l'équipement et le récepteur ; 3) relier l'équipement à une prise de courant située sur un circuit différent de celui sur lequel le récepteur est connecté ; 4) prendre conseil auprès d'un revendeur ou d'un technicien radio/TV qualifié.

Tout changement ou modification non expressément approuvé par les autorités compétentes de la conformité peut annuler le droit de l'utilisateur à l'emploi de l'équipement en question. Lorsque des câbles d'interface blindés ont été fournis avec le produit ou des composants ou des accessoires complémentaires et spécifiés comme devant être utilisés avec l'installation du produit, ils doivent être utilisés conformément à la réglementation de la FCC.

#### POUR UNE UTILISATION DOMESTIQUE OU COMMERCIALE. **FC** Produit testé et reconnu conforme aux normes de la FCC.

### **Énoncé canadien du Ministère des Communications**

Observation des normes-Class  $B - Ie$  présent appareil numérique n'émet pas de bruits radioélectriques dépassant les limites applicables aux appareils numériques de la Classe B prescrites dans les règlements sur le brouillage radioélectrique édictés par le Ministère des Communications du Canada.

DOC Class B Compliance – This digital apparatus does not exceed the Class B limits for radio noise emissions from digital apparatus set out in the radio interference regulations of the Canadian Department of Communications.

# <span id="page-32-0"></span>**Index**

## **A**

affichage des images [13](#page-14-3) aide en ligne [11](#page-12-1) obtenir de l'assistance [24](#page-25-3) appareil photo caractéristiques [21](#page-22-1) connexion au PALM de poche [8](#page-9-1) conseils [19](#page-20-2) entretien [20](#page-21-2) préparation [7](#page-8-3) prise de photos [12](#page-13-2) sécurité [20](#page-21-2) utilisation du PALM de poche comme [9](#page-10-2) assistance client [24](#page-25-3) assistance, numéros de téléphone [24](#page-25-3)

#### **B**

bouton agenda [10](#page-11-1) de défilement [11](#page-12-2) prévis[ualisation/obturateur](#page-12-2) [10](#page-11-1) zoom 11

#### **C**

caractéristiqu[es de](#page-23-0) l'alimentation [22](#page-23-0) caractéristiques des couleurs [21](#page-22-2) caractéristiques, appareil photo [21](#page-22-1) chargement logiciel [3](#page-4-1) piles [7](#page-8-3) classeme[nt des images sur le PALM](#page-19-1)  de poche 18 compteur d'images [10](#page-11-2) connecter l'app[areil photo au](#page-9-1)  PALM de poche 8 conseils consignes relatives aux piles [20](#page-21-3) prise de photos [19](#page-20-2) utilisation du PALMPIX [19](#page-20-2) consignes, piles [20](#page-21-3)

#### **E**

écran Affichage de l'image [13](#page-14-4) écran Détails [13](#page-14-5) entretien, appareil photo [20](#page-21-2) entretien/répérations [28](#page-29-0) exposition [22](#page-23-1)

#### **F**

fermer le logiciel [9](#page-10-3) fonction zoom [11](#page-12-2) formats de fichiers caractéristiques [22](#page-23-2) modification [5](#page-6-1)

#### **G**

garantie [26](#page-27-2) **I**

images affichage [13](#page-14-3) classement sur le PALM de poche [18](#page-19-1) prise [12](#page-13-2) renommage [13](#page-14-6) résolution [10](#page-11-3) suppression [14](#page-15-1)

transfert par infrarouge vers un autre PALM de poche [17](#page-18-1) transfert vers l'ordinateur [15](#page-16-1) informations relatives à la réglementation [29](#page-30-1) installation appareil photo vers PALM de poche [8](#page-9-1) logiciel [3](#page-4-1) piles [7](#page-8-3)

### **L**

liste de téléchargement [16](#page-17-1) Liste des images [10](#page-11-4) logiciel<br>
à propos [2](#page-3-2) installation [3](#page-4-1) modification du format des images [5](#page-6-1) utilisation [9](#page-10-4)

#### **M**

modifi[cation du format des](#page-6-1)  images 5

#### **N**

noms de fichiers [10](#page-11-4)

## **O**

objectif, caractéristiques [22](#page-23-3) ordinateur, transfert d'images [15](#page-16-1) **P**

person[nalisation du format des](#page-6-1)  images 5 piles autonomie [7](#page-8-4) conseils [20](#page-21-3) consignes [20](#page-21-3) installation [7](#page-8-3) sécurité [20](#page-21-3) vérification [7](#page-8-4) prise de photos [12](#page-13-2)

### **Q**

quitter le logiciel [9](#page-10-3)

#### **R**

renommage des images [13](#page-14-6) résolution [1,](#page-2-1) [10,](#page-11-3) [21](#page-22-3) retardateur [10](#page-11-5)

#### **S**

sécurité [20](#page-21-2) suppression des images [14](#page-15-1)

#### **T**

technologie HOTSYNC [15](#page-16-1) température, fonctionnement [23](#page-24-0) transfert d'images ajout à la liste de téléchargement [16](#page-17-1) HOTSYNC [15](#page-16-1) vers l'ordinateur [15](#page-16-1) vers un autre PALM de poche [17](#page-18-1) transfert d'images par infrarouge [17](#page-18-1)

#### **V**

viseur utiliser l'écran à cristaux liquides en tant que [10](#page-11-1) vitesse d'obturation [22](#page-23-4) **W**

Web [24](#page-25-4)